PUBLIC

User Guide SAP Business One 10.0 PL01 SAP Business One 10.0 PL01, version for SAP HANA Document Version: 1.0 – 2020-02-10

# How to Manage Sales and Purchasing Tax in the US Localization

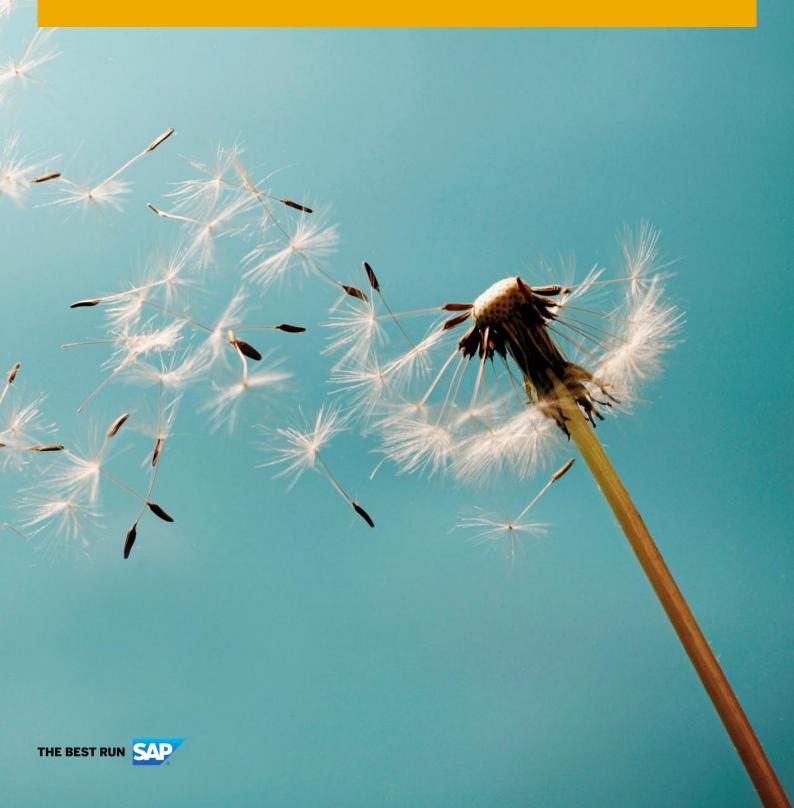

# Typographic Conventions

| Type Style          | Description                                                                                                    |
|---------------------|----------------------------------------------------------------------------------------------------|
| Example             | Words or characters quoted from the screen. These include field names, screen titles, pushbuttons labels, menu names, menu paths, and menu options.                                                                              |
|                     | Textual cross-references to other documents.                                                                                                    |
| Example             | Emphasized words or expressions.                                                                                                    |
| EXAMPLE             | Technical names of system objects. These include report names, program names, transaction codes, table names, and key concepts of a programming language when they are surrounded by body text, for example, SELECT and INCLUDE. |
| Example             | Output on the screen. This includes file and directory names and their paths, messages, names of variables and parameters, source text, and names of installation, upgrade and database tools.                                   |
| Example             | Exact user entry. These are words or characters that you enter in the system exactly as they appear in the documentation.                                                                                                    |
| <example></example> | Variable user entry. Angle brackets indicate that you replace these words and characters with appropriate entries to make entries in the system.                                                                                 |
| EXAMPLE             | Keys on the keyboard, for example, F2 or ENTER.                                                                                                    |

2

# **Document History**

| Version | Date       | Change        |
|---------|------------|---------------|
| 1.0     | 2020-02-10 | First version |

# Table of Contents

| 1   | Introduction                                            | 5  |
|-----|---------------------------------------------------------|----|
| 2   | Setting Up Tax Jurisdiction Types                       | 6  |
| 3   | Setting Up Tax Jurisdictions                            | 7  |
| 4   | Tax Codes                                               | 9  |
| 5   | How Tax Codes Are Determined and Tax Amounts Calculated |    |
| 5.1 | Sales                                                   |    |
| 5.2 | Purchasing                                              |    |
| 5.3 | Automatic Tax in Journal Entries                        |    |
| 5.4 | Deferred Tax                                            |    |
| 5.5 | Tax Code Determination                                  |    |
| 5.6 | Tax Amount Allocation on Document Rows                  | 14 |
| 6   | How to Handle Tax Exemption                             | 15 |
| 7   | Tax Only Documents                                      | 16 |
| 8   | Use Tax/ No Tax                                         | 17 |
| 8.1 | Use Tax                                                 | 17 |
| 8.2 | No Tax                                                  | 18 |
| 9   | Tax on Freight                                          | 19 |
| 10  | Tax Report                                              | 20 |
| 11  | Tax as a Service (TaaS)                                 | 22 |
| 12  | Tax in Canada                                           | 23 |

4

### 1 Introduction

This how-to-guide will help you to configure, use and manage tax in the US localization in SAP Business One version 10.0, and SAP Business One, version for SAP HANA.

In SAP Business One you can maintain multiple jurisdictions with corresponding tax rates. These jurisdictions compile tax codes, where the sum of tax rates represents the total tax % of these tax codes.

A tax jurisdiction can be a city, county, state and any additional value defined by the user. Generally, US tax is determined by the location to which the goods or services are provided; therefore, SAP Business One determines the appropriate tax code for sales documents based on the assigned tax code of the selected *Ship To* address for the customer. On the purchasing side, the tax code is determined based on selected warehouse.

Tax thresholds can be identified for a min/max taxable amount, as well as for flat tax amounts. This will be explained in this guide.

Expectations are handled via the *Tax Code Determination rules*, where you can configure up to 3 conditions for assigning tax codes.

This guide is aimed at the US localization; however, it can be used for the Canada localization as well. For more information, see *Tax in Canada*.

# 2 Setting Up Tax Jurisdiction Types

Upon the creation of a new company database, 3 jurisdictions are created: City, County and State. You can create additional jurisdictions on the path *Main Menu*  $\rightarrow$  *Administration*  $\rightarrow$  *Setup*  $\rightarrow$  *Financials*  $\rightarrow$  *Tax*  $\rightarrow$  *Sales Tax Jurisdiction Types.* 

6

### 3 Setting Up Tax Jurisdictions

The next step is to create jurisdiction values and assign tax rates to each one. For the *State* jurisdiction, the rates are automatically assigned. For the other jurisdictions, you need to create the ones that are relevant for the company and will be used in tax codes.

1. From the SAP Business One *Main Menu*, choose Administration  $\rightarrow$  Setup  $\rightarrow$  Financials  $\rightarrow$  Tax  $\rightarrow$  Sales Tax *Jurisdiction*. Select the jurisdiction type or define a new one.

| City Rates | - Setup        |                |      |              |                           |                    |                        | -                  |
|------------|----------------|----------------|------|--------------|---------------------------|--------------------|------------------------|--------------------|
| # Code     | Name           | Effective From | Rate | Min. Taxable | Max. Taxable Flat Tax Amo | Sales Tax Account  | Purchasing Tax Account | Use Tax Account    |
| 1 0        | Expempt        | 01/01/1900     |      |              |                           | 22240000-01-001-01 | 6600000-01-001-01      | 22350000-01-001-01 |
| 2 LA       | LA             | 01/01/1900     | 3    |              |                           | 22240000-01-001-01 | 66000000-01-001-01     | 22350000-01-001-01 |
| 3 LG       | Los Gatos      | 01/01/1900     | 1    |              |                           | 22240000-01-001-01 | 66000000-01-001-01     | 22350000-01-001-01 |
| 4 NSQ      | Newtown Square | 01/01/1900     | 1.2  |              |                           | 22240000-01-001-01 | 6600000-01-001-01      | 22350000-01-001-01 |
| 5 NY       | NY             | 01/01/1900     | 2    |              |                           | 22240000-01-001-01 | + 6600000-01-001-01    | 22350000-01-001-01 |
| 6          |                |                |      |              |                           |                    |                        |                    |

- 2. Specify these fields:
  - o Code enter a code of up to 8 characters
  - o Name enter a jurisdiction name
  - o *Min Taxable Amount* if the amount in the document is lower than this amount, no tax will be calculated.
  - *Max Taxable Amount* if the amount in the document is higher than this amount, tax will not be calculated on the amount above the maximum defined here.
  - Flat Tax Amount enter a flat tax amount for the jurisdiction. In this case, no matter what the taxable amount in the document is, the tax amount will be the amount indicated here.
  - o Sales Tax Account define the account to be used for the tax in sales documents.
  - o Purchase Tax Account define the account to be used for the tax in purchase documents.
  - Use Tax Account define the account to be used for the tax amount in purchase documents, when Use Tax is configured. Use tax is a scenario whereby the vendor doesn't charge you sales tax; however, you still need to pay these taxes. See the Use Tax section for more information.
  - Deferred Tax Account define the tax account to be used in sales or purchasing, when the document is marked as Deferred Tax, and for a journal entry posted as Managed Deferred Tax.
    - 1 Note

If an amount is entered in the min/max taxable amount fields, the Flat Tax Amount is grayed out.

- 3. To define tax rates and periods, double-click the row number, or highlight it, and choose *Valid Periods* at the bottom right.
- 4. Define an *Effective From* date and the corresponding tax rate.
- 5. Often rates are updated; in such a case enter a new effective date and the tax rate in the next row. Based on the document posting date, the appropriate tax rate will be used.

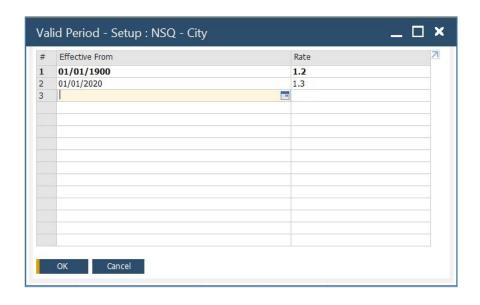

8

### 4 Tax Codes

Once all the jurisdictions are defined, you can create *Tax Codes*. The tax codes can contain multiple jurisdictions, where the sum of rates will be the total tax rate for this tax code.

These tax codes are used in both sales and purchasing documents, as well as for calculating tax on freight.

1. From the SAP Business One Main Menu, choose Administration  $\rightarrow$  Setup  $\rightarrow$  Financials  $\rightarrow$  Tax  $\rightarrow$  Tax Codes.

| SQ<br>F |      | ht   |      | Ne   | me<br>wtown Sq<br><u>S</u> ingle Ite |       | x              |                |               |              |              |              |              | Tax Rate<br>9.300 | I <u>n</u> active |   |
|---------|------|------|------|------|--------------------------------------|-------|----------------|----------------|---------------|--------------|--------------|--------------|--------------|-------------------|-------------------|---|
|         | Тур  | e Co | de N | ame  | Tax on                               | Rate  | Effective Rate | Sales Tax A    | Purchasing    | Min. Taxable | Use Tax A    | Max. Taxable | Flat Tax Amo |                   |                   | 7 |
| 1       | Stat | T PA | Pe   | nnsy | 5                                    | 6.000 | 6.000          | 🗢 22200000-0 🖬 | 66000000-0    |              | => 22330000- |              |              |                   |                   |   |
| 2       | Cour | T DL | De   | lawa | ₹ 2                                  | .000  | 2.000          | - 22230000-0   | \$ 66000000-0 |              | ⇒ 22340000-  |              |              |                   |                   |   |
| 3       | City | ▼ NS | Q Ne | wto  | ▼1                                   | .300  | 1.300          | 📫 22240000-0   | \$ 66000000-0 |              | ⇒ 22350000-  |              |              |                   |                   |   |
| 4       | City | *    |      |      | <b>*</b> 0                           | .000  | 0.000          |                |               |              |              |              |              |                   |                   |   |
|         |      |      |      |      |                                      |       |                |                |               |              |              |              |              |                   |                   |   |
|         |      |      |      |      |                                      |       |                |                |               |              |              |              |              |                   |                   |   |
|         |      |      |      |      |                                      |       |                |                |               |              |              |              |              |                   |                   |   |
|         |      |      |      |      |                                      |       |                |                |               |              |              |              |              |                   |                   |   |

- 2. Provide a *Code* and a *Name* for the tax code.
- 3. Select the *Freight* check box to calculate tax on the freight amount entered in the document when this tax code is used.
- 4. When one or more of the jurisdictions have thresholds (min/max or flat tax amount), the *Single item tax* check box is enabled. Select it if you want the thresholds to be calculated on the line level rather than on the document level.
- 5. Next define the jurisdictions, by specifying these fields:
  - o Type select the jurisdiction type.
  - o Code/Name choose one of the jurisdictions that are defined for this type.
  - Tax on Tax choose the previous row's jurisdiction, or All. This means the system adds tax on the tax amount calculated on the previous row or rows. For example, if you define tax on tax for the second row, 2% tax will be calculated on the 6% tax amount from the first row.
    - 1 Note

Since tax codes cannot be removed, a code can be set as Inactive to indicate that it is no longer in use.

### 5 How Tax Codes Are Determined and Tax Amounts Calculated

#### 5.1 Sales

In sales documents, the system pulls the tax code to the document rows from the selected *Ship To* address of the customer.

1. In *Business Partner Master Data, Addresses* tab, select a *Ship To* address and assign the appropriate tax code:

| ode Manual           | C20000       | Customer  | T             |              |             | Local Cur  | rency                                                                                                    | T              |       |
|----------------------|--------------|-----------|---------------|--------------|-------------|------------|----------------------------------------------------------------------------------------------------|----------------|-------|
| Vame                 | Maxi-Teq     |           |               | Account E    | lalance     | -          |                                                                                                    | 5.76           |       |
| oreign Name          |              |           |               | Deliveries   |             | -          |                                                                                                    | 6.17           |       |
| Group                | Construction | ı         | *             | Orders       |             | -          | 741,76                                                                                                    | 50.44          |       |
| Currency             | US Dollar    |           | ¥             | Opportuni    | ties        | -          |                                                                                                    | 6              |       |
| Federal Tax ID       | US25-98763   | 34        |               |              |             |            |                                                                                                    |                |       |
|                      |              |           |               |              |             |            |                                                                                                    |                |       |
| General Cont         | act Persons  | Addresses | Payment Terms | Payment Run  | Accounting  | Properties | Remarks                                                                                                    | Attachments    | eDocs |
| oc <u>n</u> cial con | ace r ergons | Taguesses | r aymene remo | - aymene Ram | necounting  | riopercies | rternar <u>it</u> o                                                                                                    | recoentricites | 00000 |
| ▼ Bill to            |              |           |               | Ship To      |             | She        | ow Location in                                                                                                    | Web Browser    |       |
| Bill To              |              |           |               | Address      |             | Ship t     |                                                                                                    |                |       |
| Define New           |              |           |               | Address      | Name 2      |            |                                                                                                    |                |       |
| ▼ Ship To            |              |           |               | Address      | Name 3      |            |                                                                                                    |                |       |
| Ship to              |              |           |               | Street /     | PO Box      | 4417       | Stonebridge R                                                                                                    | d              |       |
| West Coast WH        |              |           |               | Block        |             | Suite      | and the second second se |                |       |
| Define New           |              |           |               | City         |             | North      | ampton                                                                                                    |                |       |
|                      |              |           |               | Zip Cod      | e           | 1806       |                                                                                                    |                |       |
|                      |              |           |               | County       |             | North      | ampton Count                                                                                                    | /              |       |
|                      |              |           |               | State        |             |            | sylvania                                                                                                    |                |       |
|                      |              |           |               | Country      |             | USA        |                                                                                                    | Ŧ              |       |
|                      |              |           |               | Tax Coo      | le          | 📫 PA       | Ň                                                                                                    |                |       |
|                      |              |           |               | Street I     | No.         |            |                                                                                                    |                |       |
|                      |              |           |               | Duilding     | /Floor/Room |            |                                                                                                    | 1              |       |

- 2. To modify the tax code in the document row, you can either replace it manually or change the ship-to address on the *Addresses* tab of the marketing document. In this case, the system asks for user confirmation.
- 3. The tax % and the tax amount can also be displayed. Drill down to the *Tax Amount* field to see the tax amount distribution among the jurisdictions included in this tax code.

| Custo     | mer                        | -            | C20000              |            |         |                                |            |                         |       |                       | No.            | Primary  | <b>v</b> 117              | 70             |
|-----------|----------------------------|--------------|---------------------|------------|---------|--------------------------------|------------|-------------------------|-------|-----------------------|----------------|----------|---------------------------|----------------|
| lame      |                            | . (          | Maxi-Teq            |            |         |                                |            |                         |       |                       | Status         |          | Op                        | en             |
| onta      | ct Person                  |              | Max Teq             | <b>T</b>   | 0       |                                |            |                         |       |                       | Posting        | Date     | 01/                       | 30/2020        |
| usto      | mer Ref. No.               |              |                     |            |         |                                |            |                         |       |                       | Due Dat        | te       | 03/                       | 02/2020        |
| P Cu      | rrency                     | -            | \$                  |            |         |                                |            |                         |       |                       | Docume         | ent Date | 01/                       | 30/2020        |
|           |                            |              |                     |            |         |                                |            |                         |       |                       |                |          |                           |                |
|           | Contents                   |              | Logistics           | Accounting |         | Electronic Docun               | nents      | Attachments             |       |                       |                |          |                           |                |
| Iter      | Contents<br>n/Service Type |              | Logistics<br>Item • | Accounting |         | Electronic Docun               | nents      | Attachments             |       | Price Mode            | Vet            | Sum      | umary Type                | No Summary     |
| Iter<br># |                            |              |                     |            | uantity | Electronic Docun<br>Unit Price | Discount % | Attachments<br>Tax Code | Tax % | Price Mode Total (LC) |                |          | omary Type<br>Ship-to Nar |                |
| #         | n/Service Type             | Iten         | Item 🔻              |            |         |                                | Discount % |                         | Tax % |                       | Tax An         |          | Ship-to Nar               |                |
| #         | n/Service Type<br>Item No. | Iten<br>J.B. | Item 🔻              |            |         | Unit Price                     | Discount % | Tax Code                |       | Total (LC)            | Tax An<br>\$ 📫 | nount    | Ship-to Nar<br>Ship to    | ne Ship-to Des |

#### 1 Note

As of SAP Business One 9.3 PL11, it is possible to update the tax amount when the document is brought in from an external application via the DI API/Service Layer. A new check box *Allow External Calculation of Sales Tax* is available in *Company Details*  $\rightarrow$  *Accounting Data.* See SAP Note 2771989 for more information.

#### 5.2 Purchasing

On the purchasing side, the tax code is determined based on the warehouse used in the purchase document. When you define your company warehouses and their location, you assign a tax code based on where they are located. If you replace the warehouse code in the document, the tax code will be changed automatically.

| /endor                                        | ➡ V20000                                      | 6       |                    |                                                       |                         | No. Prima                        | ary 🔻 1172                   |                  |
|-----------------------------------------------|-----------------------------------------------|---------|--------------------|-------------------------------------------------------|-------------------------|----------------------------------|------------------------------|------------------|
| lame                                          | Lasercom                                      |         |                    |                                                       |                         | Status                           | Open                         |                  |
| Contact Person                                | 📫 Jimmy Miller                                | ▼ (3)   |                    |                                                       |                         | Posting Date                     | 01/30                        | /2020            |
| /endor Ref. No.                               |                                               |         |                    |                                                       |                         | Due Date                         | 03/02                        | /2020            |
| Currency                                      | ▼ \$                                          |         |                    |                                                       |                         | Document Da                      | ate 01/30                    | /2020            |
| Contents                                      | Logistics                                     | Accour  | nting              | Attachments                                           |                         |                                  |                              |                  |
| Contents<br>Item/Service Type                 | Logistics                                     | Accourt | nting              | Attachments                                           | Price Mode              | Net                              | Summary Type                 | No Summary       |
|                                               |                                               |         | nting / Unit Price | Attachments Discount % Tax Code                       |                         | Net<br>otal (LC) Whse            | Summary Type<br>Tax Amount ( |                  |
| Item/Service Type                             | Item 👻                                        |         |                    | Discount % Tax Code                                   | Tax % T                 |                                  |                              |                  |
| Item/Service Type<br># Item No.               | Item 💌<br>Item Description                    |         | / Unit Price       | Discount % Tax Code<br>\$ 0.000 🖶 NY                  | Tax % T<br>8.25         | otal (LC) Whse                   | Tax Amount (                 | (LC)             |
| Item/Service Type<br># Item No.<br>1 📫 A00001 | Item  Titem Description J.B. Officeprint 1420 |         | / Unit Price       | Discount % Tax Code<br>\$ 0.000 ➡ NY<br>\$ 0.000 ➡ LA | Tax % T<br>8.25<br>10.2 | otal (LC) Whse<br>200.00 \$ 📫 01 | Tax Amount (                 | (LC)<br>16.50 \$ |

#### 1 Note

Tax amounts are not calculated until you enter a posting date since the application needs to know what effective rates to use for that date range.

In purchasing documents, the tax amount can be modified in the document itself. Click the drill down icon next to the *Tax Amount* column and you can adjust the tax amount by jurisdiction in *Define Tax Amount Distribution*.

#### 5.3 Automatic Tax in Journal Entries

You can calculate taxes for G/L accounts in a manual journal entry.

If the *Automatic Tax* option is selected, once you create a row in the journal entry for a G/L account for which a default tax code was defined, SAP Business One automatically creates rows for the tax information. The checkbox is not editable once the journal entry is added. In *Administration*  $\rightarrow$  *System Initialization*  $\rightarrow$  *Document Settings*  $\rightarrow$  *Per Document* tab  $\rightarrow$  *Journal Entry*, choose *Use Automatic Tax*.

To define default tax codes for a G/L account, open the *Account Details* page from the chart of accounts and specify the following:

- If the account is a Sales or Purchasing Account
- The tax code
- Whether to permit selecting a different tax code in the Journal Entry

| G/L Account                    | 61100000-01      | -001-01    |                  |      |
|--------------------------------|------------------|------------|------------------|------|
| Account Name                   |                  |            | tion (HO, USA, O | GA ) |
| For€`qn Name                   |                  |            |                  | ,    |
| 43                             |                  |            |                  |      |
| Code for Exporting             |                  |            |                  |      |
| Default Tax Posting Account    | Sales Tax Acc    | ount       |                  | 21   |
| Default Tax Code               | NSO              |            |                  | 1    |
| Jaceyory                       | Profic and Los   | ъ <b>х</b> |                  | _    |
| Planning Level                 |                  |            |                  |      |
| Remarks Template               |                  |            |                  |      |
| <ul> <li>Active</li> </ul>     | From             |            | То               |      |
|                                | Remarks          |            |                  |      |
| Inactive                       |                  |            |                  |      |
| O Advanced                     |                  |            |                  |      |
|                                |                  |            |                  |      |
| Account Balance Allowed        | From             |            | То               |      |
| Cost Accounting Adjustmen      | t Only           |            |                  |      |
| Allow Multiple Linking to Fina | incial Templates |            |                  |      |
|                                |                  |            |                  |      |
|                                |                  |            |                  |      |
| Rejevant to Budget             |                  |            |                  |      |

In case no default tax code is defined, you can manually select it in the Journal Entry. The system adds rows for each jurisdiction depending on the tax code, and the tax amount is calculated based on the amount entered for the G/L account. Based on the selected *Tax Posting Account*, the sales or purchasing tax accounts, as defined in the jurisdictions, will be used. The journal entry must include a business partner.

| Series                                                                                      | Number                                                           | Posting Date                                            | Due Da                                                  | ite i                      | Doc. Date                       | Remarks |                  |                                                          | Re                            | evaluation Reporting Exch | n. Rate             |
|---------------------------------------------------------------------------------------------|------------------------------------------------------------------|---------------------------------------------------------|---------------------------------------------------------|----------------------------|---------------------------------|---------|------------------|----------------------------------------------------------|-------------------------------|---------------------------|---------------------|
| Primary 🔻                                                                                   | 5912                                                             | 02/04/2020                                              | 02/04/2                                                 | 2020                       | 02/04/2020                      | 1       |                  |                                                          | Re                            | everse                    |                     |
| Origin                                                                                      | Origin N                                                         | ). Tr                                                   | ans. No.                                                | Template Type              | e Templat                       | e       | Indicator        | Project                                                  | Adj. Trans. (Period 13)       |                           |                     |
|                                                                                             |                                                                  |                                                         |                                                         |                            | *                               |         |                  | •                                                        |                               |                           |                     |
| Trans. Code                                                                                 | Ref. 1                                                           | Ref. 2                                                  | Ref. 3                                                  |                            |                                 |         |                  |                                                          | and some from                 |                           |                     |
|                                                                                             | *                                                                |                                                         |                                                         |                            |                                 |         |                  |                                                          | Y AL                          | utomat <u>i</u> c Tax     |                     |
| Blanket Agreem<br>Contents                                                                  |                                                                  | achments                                                |                                                         |                            |                                 |         |                  |                                                          |                               |                           |                     |
| Contents<br>• Expand Editing                                                                | At<br>Mode                                                       |                                                         |                                                         |                            |                                 |         |                  |                                                          |                               |                           |                     |
| <ul> <li>Expand Editing</li> <li># G/L Acct/BF</li> </ul>                                   | Ati<br>Mode<br>Code                                              | G/L Acct/E                                              |                                                         |                            | Debit                           | Credit  | Remarks Template | Tax Posting Ac                                           |                               | Tax Jurisdiction Type     | Tax Jurisdiction Co |
| Contents<br>Expand Editing<br># G/L Acct/BF<br>1 = 6111000                                  | Att<br>Mode<br>Code<br>0-01-001-01                               | G/L Acct/E<br>Travel Exp                                | ense - Meals (HO,                                       |                            | 200.00 \$                       |         | Remarks Template | Purchasing Tax .                                         | NSQ                           |                           |                     |
| Contents<br>Expand Editing<br># G/L Acct/BF<br>1 = 6111000<br>2 = 6600000                   | Att<br>Mode<br>Code<br>0-01-001-01<br>0-01-001-01                | G/L Acct/E<br>Travel Exp<br>State Sales                 | ense - Meals (HO,<br>Tax Expense (HO                    | O, USA, GA)                | <b>200.00 \$</b><br>4.00 \$     |         | Remarks Template | Purchasing Tax A                                         | NSQ                           | County                    | DL                  |
| Contents<br>Expand Editing<br># G/L Acct/BF<br>1 => 6111000<br>2 => 6600000<br>3 => 6600000 | Att<br>Mode<br>Code<br>0-01-001-01<br>0-01-001-01<br>0-01-001-01 | G/L Acct/B<br>Travel Expo<br>State Sales<br>State Sales | ense - Meals (HO,<br>Tax Expense (HG<br>Tax Expense (HG | O, USA, GA)<br>D, USA, GA) | 200.00 \$<br>4.00 \$<br>2.60 \$ |         | Remarks Template | Purchasing Tax A<br>Purchasing Tax A<br>Purchasing Tax A | r ➡ NSQ<br>c ➡ NSQ<br>c ➡ NSQ | County<br>City            | DL<br>NSQ           |
| Contents<br>Expand Editing<br># G/L Acct/BF<br>1 = 6111000                                  | Att<br>Mode<br>Code<br>0-01-001-01<br>0-01-001-01<br>0-01-001-01 | G/L Acct/B<br>Travel Expo<br>State Sales<br>State Sales | ense - Meals (HO,<br>Tax Expense (HO                    | O, USA, GA)<br>D, USA, GA) | <b>200.00 \$</b><br>4.00 \$     |         | Remarks Template | Purchasing Tax A                                         | r ➡ NSQ<br>c ➡ NSQ<br>c ➡ NSQ | County                    | DL                  |

#### 5.4 Deferred Tax

A/R Invoice, A/R Credit Memo, A/P Invoice and A/P Credit can be set as Deferred Tax on the Accounting tab. Use this scenario if tax is recorded during the payment, rather than during the invoicing step. In a deferred tax document, the Deferred Tax Account is used. Here is an example of an A/R invoice set as Deferred Tax:

|   | Contents Atta        | chments                                   |           |          |
|---|----------------------|-------------------------------------------|-----------|----------|
| E | xpand Editing Mode   |                                           |           |          |
| # | G/L Acct/BP Code     | G/L Acct/BP Name                          | Debit     | Credit   |
| 1 | ➡ C20000             | Maxi-Teq                                  | 636.00 \$ |          |
| 2 | ⇒ 23100000-01-001-01 | Deferred Taxes (HO, USA, GA )             |           | 36.00 \$ |
| 3 | ➡ 41110000-01-001-01 | JB Printer Revenues (HO, USA, GA)         |           | 600.00   |
| 4 | ➡ 13400000-01-001-01 | Inventory - Finished Goods (HO, USA, GA ) |           | 371.36 9 |
| 5 | ⇒ 51100000-01-001-01 | COGS - Domestic (HO, USA, GA )            | 371.36 \$ |          |

When the invoice is paid with an *Incoming Payment* or the *Outgoing Payment*, the deferred tax account is cleared, and the standard tax accounts are credited/debited for each jurisdiction:

|   | Contents At          | tachments                                |           |        |
|---|----------------------|------------------------------------------|-----------|--------|
| Ð | xpand Editing Mode   |                                          |           |        |
| # | G/L Acct/BP Code     | G/L Acct/BP Name                         | Debit     | Credit |
| 1 | ➡ 11300000-01-001-01 | Checking Account Clearing (HO, USA, GA ) | 623.28 \$ |        |
| 2 | ➡ 81200000-01-001-01 | Discounts Allowed (HO, USA, GA )         | 12.72 \$  |        |
| 3 | 🗢 C20000             | Maxi-Teq                                 |           | 636.00 |
| 4 | ➡ 22200000-01-001-01 | Sales Tax Accrual (HO, USA, GA )         |           | 36.00  |
| 5 | ⇒ 23100000-01-001-01 | Deferred Taxes (HO, USA, GA )            | 36.00 \$  |        |

#### 1 Note

The *Deferred Tax* check box cannot be selected in an A/P invoice or A/P credit memo, if rows set as *Use Tax* are included in the document. For more information on use tax, see *Use Tax/ No Tax*.

An Automatic Tax journal entry can be set to Manage Deferred Tax. In this case the Deferred Tax Account is used, rather than the sales/purchasing tax accounts. When the journal entry is marked to be paid, in a payment document, the deferred tax amount is cleared and moved to the standard tax account. Journal entries set to Manage Deferred Tax are not included in the Tax Report.

#### 5.5 Tax Code Determination

You can set up tax code determination rules that take precedence over the standard sales and purchasing determination rules explained above. The system checks if any rules that match the document parameters apply and assign the tax code accordingly.

Tax Code Determination is located in Administration  $\rightarrow$  Setup  $\rightarrow$  Financials  $\rightarrow$  Tax.

The following criteria are available for setting up tax code rules:

Document type - choose either Item or Service, or both.

Business Area - choose either Sales or Purchase, or both.

*Condition* - choose up to 3 conditions per rule, using a list of system fields, as well as user-defined fields, from the master data or marketing documents.

*Value* - the values vary based on the condition selected. It can be Filled/Empty, Choose from list of existing values, or *Not Defined*.

Description - optionally add a description for the rule.

Line Tax Code - select the tax code to match the conditions defined.

Line/Header Freight Tax - select the tax code to be used for line and header freight.

#### 5.6 Tax Amount Allocation on Document Rows

The tax amount calculation is created on the basis of document totals per Tax code. Calculated tax totals are then distributed back to the document rows. Thus, you might see discrepancies or mismatches when the same items are used in different documents, resulting in different tax calculation amounts per row, or when using items in different combinations, or in negative rows.

When the document is based on another document, the tax calculated in base documents is independently recalculated and not connected to the tax calculation of the originating document. Therefore, the tax is calculated separately per target document, according to the above tax calculation concept. See SAP Note 1074825 for additional information.

### 6 How to Handle Tax Exemption

In cases where tax should not be calculated, create a tax code with 0%. To do so, use one of the jurisdictions and create an entry with 0%. Create a tax code using this jurisdiction and use it as explained in the previous section.

| # Туре | e Code | Name  | Tax on | Rate  | Effective Rate | Sales Tax A  | Purchasing     | Min. Taxable | Use Tax A   | MZ |
|--------|--------|-------|--------|-------|----------------|--------------|----------------|--------------|-------------|----|
| 1 City | • 0    | Expem |        | 0.000 | 0.000          | + 22240000-0 | 0 🗢 66000000-0 |              | ➡ 22350000- |    |
| 2 City | T      |       | •      | 0.000 | 0.000          |              |                |              |             |    |

### 🔮 Example

Tax nexus is a situation where the company is selling to a customer located in an area where the company has a significant presence. As such, it is not required to collect sales tax. Choose the exempt tax code for all ship-to addresses in that location.

Item master data can also be marked as tax exempt. In this case, no tax is calculated when these items are sold or purchased, no matter what tax code is used in the document.

| tem No.     | Manual          | Z00002        |                |   |               | 1              | Y II     | nventory Ite | em      |             |
|-------------|-----------------|---------------|----------------|---|---------------|----------------|----------|--------------|---------|-------------|
| Description |                 | Tablet PC 64G | B White        |   |               |                | <u>S</u> | ales Item    |         |             |
| oreign Name | 9               |               |                |   |               |                | YP       | urchase Ite  | m       |             |
| tem Type    |                 | Items         | ¥              |   |               |                |          |              |         |             |
| tem Group   | <b></b>         | Items         | *              |   |               |                |          |              |         |             |
| JoM Group   |                 | Manual        | Ŧ              | ۲ | Bar Code      |                |          |              |         |             |
| Price List  |                 | Base Price    | . 🔻            |   | Unit Price    | Primary Cur    | rer▼     | 700.         | 00 \$   |             |
|             |                 |               |                |   |               |                |          |              |         |             |
| General     | Purchasing Data | Sales Data    | Inventory Data | F | Planning Data | Production Dat | а        | Properties   | Remarks | Attachments |

Customers and vendors can also be marked as exempt in *Business Partners Master Data*  $\rightarrow$  *Accounting*  $\rightarrow$  *Tax*  $\rightarrow$  *Tax Status.* 

For a "one time" tax exemption, use the *Tax Liable* column in the document row, and set it to *No*, to make that row tax exempt.

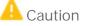

The way you handle tax exemption affects your tax reports. If you use a 0% tax code, the amount from the document will appear in the *Taxable Amount* column. However, if you mark the item or customer as exempt, the amount shows as a *Non-Taxable Amount*. See section *Tax Report* for more information.

# 7 Tax Only Documents

When an item is given for free, but you need to collect tax, or you need to adjust tax amount only, you can mark a sales or a purchasing document row as *Tax Only*.

| ustomer<br>ame<br>ontact Person<br>ustomer Ref. No.<br>P Currency | v C20000<br>Maxi-Teq<br>m⊅ Max Teq<br>▼\$ | •           |                     |            |          |       |            | S<br>F     | Io. Primary<br>Status<br>Posting Date<br>Due Date<br>Document Date | <ul> <li>▼ 1170</li> <li>Open</li> <li>01/30/2</li> <li>03/02/2</li> <li>01/30/2</li> </ul> | 2020         |
|-------------------------------------------------------------------|-------------------------------------------|-------------|---------------------|------------|----------|-------|------------|------------|--------------------------------------------------------------------|---------------------------------------------------------------------------------------------|--------------|
| Contents                                                          | Logistics A                               | ccounting E | Electronic Document | s Atta     | chments  |       |            |            |                                                                    |                                                                                             |              |
| Item/Service Typ                                                  |                                           |             |                     |            |          |       |            | Mode Net   |                                                                    | mmary Type                                                                                  | No Summary 💌 |
| # Item No.                                                        | Item Description                          | Quantity    | Unit Price          | Discount % | Tax Code | Tax % | Total (LC) | Tax Amount |                                                                    |                                                                                             |              |
| 1 🔿 A00001                                                        | J.B. Officeprint 1420                     |             | 1 600.00 \$         |            | 📫 PA     | 6     | 600.00 \$  | ⇒ 36.00 \$ | Ship to                                                            | ▼ 4417 Stonebri                                                                             |              |
| 2                                                                 |                                           |             |                     | 0.000      |          |       |            |            |                                                                    |                                                                                             |              |
|                                                                   |                                           |             |                     |            |          |       |            |            |                                                                    |                                                                                             | -            |
|                                                                   |                                           |             |                     |            |          |       |            |            |                                                                    |                                                                                             |              |
|                                                                   |                                           |             |                     |            |          |       |            |            |                                                                    |                                                                                             |              |
|                                                                   | 1                                         |             |                     |            |          |       |            |            |                                                                    | -                                                                                           |              |
|                                                                   |                                           |             |                     |            |          |       |            |            |                                                                    |                                                                                             |              |
|                                                                   |                                           |             |                     |            |          |       |            |            |                                                                    | 1                                                                                           |              |
|                                                                   |                                           |             |                     |            |          |       |            |            |                                                                    |                                                                                             |              |
|                                                                   |                                           |             |                     |            |          |       |            |            |                                                                    |                                                                                             |              |
|                                                                   |                                           |             |                     |            |          |       |            |            |                                                                    |                                                                                             |              |
|                                                                   |                                           |             |                     |            |          |       |            |            |                                                                    |                                                                                             |              |
|                                                                   |                                           |             |                     |            |          |       |            |            |                                                                    |                                                                                             |              |
| es Employee                                                       | Sales Manager                             | ▼ (≣)       |                     |            |          |       |            |            | Total Before Disc                                                  | count                                                                                       |              |
| ner                                                               |                                           |             |                     |            |          |       |            |            | Discount                                                           | %                                                                                           |              |
|                                                                   |                                           |             |                     |            |          |       |            |            | Total Down Payr                                                    | ment                                                                                        |              |
|                                                                   |                                           |             |                     |            |          |       |            |            | reight                                                             | -                                                                                           |              |
|                                                                   |                                           |             |                     |            |          |       |            |            | Rounding                                                           |                                                                                             | 0.00         |
| Payment Order I                                                   | Run                                       |             |                     |            |          |       |            |            | Гах                                                                |                                                                                             | 36.00        |
| narks                                                             | -                                         |             |                     |            |          |       |            |            | Total                                                              |                                                                                             | 36.00        |
| IIdI NS                                                           |                                           |             |                     |            |          |       |            |            | Applied Amount<br>Ialance Due                                      |                                                                                             | 36.00        |
|                                                                   |                                           |             |                     |            |          |       |            | E          | Ididitice Due                                                      |                                                                                             | 36.00        |

Note how the row is grayed out and only tax is calculated:

#### **i** Note

Tax Only rows can only be used in a document that is not based on another.

### 8 Use Tax/ No Tax

#### 8.1 Use Tax

Use tax is a scenario where you, as a company, purchase items with no tax, but you do need to pay the taxes to your state.

In SAP Business One, there are 3 settings to activate a Use Tax calculation:

- Item Master Data  $\rightarrow$  Purchasing Data tab  $\rightarrow$  Tax Type  $\rightarrow$  Use Tax. The default value is Regular Tax.
- Warehouse Master Data  $\rightarrow$  Allow Use Tax checkbox.
- Administration  $\rightarrow$  System Initializations  $\rightarrow$  Company Details  $\rightarrow$  Accounting Data tab  $\rightarrow$  Use Tax checkbox.

When all 3 settings are activated, an A/P invoice's journal entry, including an item with a cost of 100 and a tax rate of 8.25, is as below:

| ourna     | al Entry                                                                               |                                              |                                                      |                       |                     |      |                     |          |                       |                       |                               |            | [           | □ > |
|-----------|----------------------------------------------------------------------------------------|----------------------------------------------|------------------------------------------------------|-----------------------|---------------------|------|---------------------|----------|-----------------------|-----------------------|-------------------------------|------------|-------------|-----|
| Service   | s Nu                                                                                   | mber                                         | Posting Date                                         | Due Date              | Doc. Da             | te   | Remarks             |          |                       | Revaluation           | n Reporting Exch.             | Rate       |             |     |
| Prins     | ry 58                                                                                  | 86                                           | 01/30/2020                                           | 03/02/2020            | 01/30/2             | 2020 | A/P Invoices -      | /10000   |                       |                       |                               |            |             |     |
| Origin    | 1                                                                                      | Origin No                                    | D. Trans. No.                                        | Temp                  | ate Type            | Ter  | mplate I            | ndicator | Project               |                       |                               |            |             |     |
| PU        |                                                                                        | 1174                                         | 5898                                                 |                       |                     |      |                     |          | T                     |                       |                               |            |             |     |
| Trans     | . Code                                                                                 | Ref. 1                                       | Ref. 2 R                                             | ef. 3                 |                     |      |                     |          |                       |                       |                               |            |             |     |
|           | v 1174                                                                                 |                                              |                                                      |                       |                     |      |                     |          |                       | Automatic             | Tax                           |            |             |     |
| Blank     | et Agreement                                                                           |                                              |                                                      |                       |                     |      |                     |          |                       |                       |                               |            |             |     |
|           | et Agreement<br>Contents                                                               | Att                                          | achments                                             |                       |                     |      |                     |          |                       |                       |                               |            |             |     |
|           |                                                                                        |                                              | achments                                             |                       |                     |      |                     |          |                       |                       |                               |            |             |     |
|           | Contents                                                                               | le                                           |                                                      | Debit                 | Credit              | Rem  | Tax Posting Account | Tax Code | Tax Jurisdiction Type | Tax Jurisdiction Code | Federal Tax ID                | Tax Amount | Gross Value | 7   |
| Expa      | Contents<br>and Editing Mod                                                            | ie<br>G/L A                                  |                                                      | Debit                 | Credit<br>100.00 \$ |      | Tax Posting Account | Tax Code | Tax Jurisdiction Type | Tax Jurisdiction Code | Federal Tax ID<br>US16-923440 | Tax Amount | Gross Value | Z   |
| Expansion | Contents<br>and Editing Mod<br>G/L Acct/BP<br>V10000                                   | ie<br>G/L A<br>Acme                          | cct/BP Name                                          |                       | 100.00 \$           |      | Tax Posting Account | Tax Code | Tax Jurisdiction Type | Tax Jurisdiction Code |                               | Tax Amount | Gross Value | 7   |
| Expansion | Contents<br>and Editing Mod<br>G/L Acct/BP<br>V10000<br>13400000-1                     | ie<br>G/L A<br>Acme<br>01 Invent             | cct/BP Name<br>Associates                            | HO, 108.25 \$         | 100.00 \$           |      | Tax Posting Account | Tax Code | Tax Jurisdiction Type | Tax Jurisdiction Code |                               | Tax Amount | Gross Value | 7   |
| Expansion | Contents<br>and Editing Mod<br>G/L Acct/BP<br>➡ V10000<br>➡ 13400000-1<br>➡ 22330000-1 | de<br>G/L A<br>Acme<br>01 Invent<br>01 Use T | cct/BP Name<br>Associates<br>tory - Finished Goods ( | HO, 108.25 \$<br>, US | 100.00 \$           |      | Tax Posting Account | Tax Code | Tax Jurisdiction Type | Tax Jurisdiction Code |                               | Tax Amount | Gross Value | 7   |

As you can see, the vendor is credited for the amount without tax, inventory value includes tax, and the tax is on the credit side.

| Serie                 | s Ni                                                            | umber                                  | Posting Date               | Due Date     | Doc. Da             | te  | Remarks             |          |                       | Revaluatio            | n Reporting Exch.             | Rate       |             |  |
|-----------------------|-----------------------------------------------------------------|----------------------------------------|----------------------------|--------------|---------------------|-----|---------------------|----------|-----------------------|-----------------------|-------------------------------|------------|-------------|--|
| Prima                 |                                                                 | 387                                    | 01/30/2020                 | 03/02/2020   | 01/30/3             |     | A/P Invoices -      | /10000   |                       |                       | in Reporting Excit.           | Nace       |             |  |
| Origin                |                                                                 | Origin N                               |                            |              | ate Type            |     |                     | ndicator | Project               |                       |                               |            |             |  |
| DU                    |                                                                 | 1175                                   | 5899                       | Temp         |                     | 101 |                     |          | ¥                     |                       |                               |            |             |  |
|                       | s. Code                                                         | Ref. 1                                 |                            | ef. 3        |                     |     | -                   |          |                       |                       |                               |            |             |  |
|                       |                                                                 | 1175                                   |                            |              |                     |     |                     |          |                       | Automatic             | Tax                           |            |             |  |
|                       |                                                                 |                                        |                            |              |                     |     |                     |          |                       | Manage D              | ererred Tax                   |            |             |  |
| llank                 | et Agreement                                                    |                                        |                            |              |                     |     |                     |          |                       |                       |                               |            |             |  |
|                       | Contents<br>and Editing Mo                                      | At                                     | tachments                  |              |                     |     |                     |          |                       |                       |                               |            |             |  |
| Expa                  | Contents                                                        | At                                     |                            | Debit        | Credit              | Rem | Tax Posting Account | Tax Code | Tax Jurisdiction Type | Tax Jurisdiction Code | Federal Tax ID                | Tax Amount | Gross Value |  |
| Expa<br>#             | Contents<br>and Editing Mo                                      | At<br>de<br>G/L A                      |                            | Debit        | Credit<br>108.25 \$ |     | Tax Posting Account | Tax Code | Tax Jurisdiction Type | Tax Jurisdiction Code | Federal Tax ID<br>US16-923440 | Tax Amount | Gross Value |  |
| Expa<br>#             | Contents<br>and Editing Mo<br>G/L Acct/BP<br>V10000             | At<br>de<br>G/L A<br>Acme              | Acct/BP Name               |              | 108.25 \$           |     | Tax Posting Account | Tax Code | Tax Jurisdiction Type | Tax Jurisdiction Code |                               | Tax Amount | Gross Value |  |
| • Expa<br>#<br>1<br>2 | Contents<br>and Editing Mo<br>G/L Acct/BP<br>V10000<br>66000000 | At<br>de<br>G/L A<br>Acme<br>-01 State | Acct/BP Name<br>Associates | ), L 4.25 \$ | 108.25 \$           |     | Tax Posting Account | Tax Code | Tax Jurisdiction Type | Tax Jurisdiction Code |                               | Tax Amount | Gross Value |  |

Now let us compare the same amounts, but with a standard item:

Here, your vendor collects the taxes directly, and inventory value is the net cost of the item.

Use tax can be used for other scenarios. If the item is marked as use tax, but not the warehouse, tax is calculated; however, it is not posted to the tax accounts:

| S 2S                | Numb                         | ber I     | Posting Date          | Due Date   | Doc. Da             | ite   | Remarks             |          |                       | Revaluatio | n Reporting Exch. | Rate       |             |  |
|---------------------|------------------------------|-----------|-----------------------|------------|---------------------|-------|---------------------|----------|-----------------------|------------|-------------------|------------|-------------|--|
| Primary             | 5888                         |           | 01/30/2020            | 03/02/2020 | 01/30/              | 2020  | A/P Invoices - \    | V10000   |                       |            |                   |            |             |  |
| Origin              | Or                           | rigin No. | Trans. No.            | Tem        | olate Type          | Temp  | olate In            | ndicator | Project               |            |                   |            |             |  |
| PU                  | 11                           | 176       | 5900                  |            |                     |       |                     |          | Ŧ                     |            |                   |            |             |  |
| Trans. Code         |                              | ef. 1     | Ref. 2 R              | ef. 3      |                     |       |                     |          |                       | 0.77.0     |                   |            |             |  |
|                     | · · ·                        | 176       |                       |            |                     |       |                     |          |                       | Automatic  |                   |            |             |  |
| Blanket Agr         | eement                       |           | 5                     |            |                     |       |                     |          |                       | Manage D   |                   |            |             |  |
| Conter              | nts                          |           | chments               |            |                     |       |                     |          |                       | Manage D   |                   |            |             |  |
| Conter              | nts                          |           | chments               |            |                     |       |                     |          |                       | Manage D   |                   |            |             |  |
| Conter<br>Expand Ed | nts<br>iting Mode            |           | chments<br>:t/BP Name | Debit      | Credit              | Rem T | Fax Posting Account | Tax Code | Tax Jurisdiction Type | Manage D   |                   | Tax Amount | Gross Value |  |
| Expand Ed           | nts<br>iting Mode<br>.cct/BP | G/L Acc   |                       | Debit      | Credit<br>108.25 \$ |       | Fax Posting Account | Tax Code | Tax Jurisdiction Type |            | eferred Tax       | Tax Amount | Gross Value |  |

#### 8.2 No Tax

Items can be marked as No Tax in Item Master Data  $\rightarrow$  Purchasing Data Tab  $\rightarrow$  Tax Type.

Use this option in a scenario where tax is calculated but not recorded in the accounting system. A/P invoice rows marked as *No Tax* are not displayed in the *Tax Report*. The tax amount is credited to the vendor and the inventory account gets debited as well for the full amount. The journal entry created is the same as for the scenario where the item is marked as *Use Tax*, but the warehouse is not:

| ournal Entry              |                  |           |            |            |            | 2        | 0   | 122                 |           |                       |                       |                   |            |             |  |
|---------------------------|------------------|-----------|------------|------------|------------|----------|-----|---------------------|-----------|-----------------------|-----------------------|-------------------|------------|-------------|--|
| 5 325                     | Number           |           | g Date     | Due Date   |            | Doc. Dat |     | Remarks             |           |                       | Revaluatio            | n Reporting Exch. | Rate       |             |  |
| Primary                   | 5888             | 01/30     | /2020      | 03/02/2020 |            | 01/30/2  |     | A/P Invoices -      |           |                       |                       |                   |            |             |  |
| Origin                    |                  | n No.     | Trans. No. | Te         | mplate Typ | e        | Ter | mplate              | Indicator | Project               |                       |                   |            |             |  |
| PU                        | 1176             | 5         | 5900       |            |            |          |     |                     |           | T                     |                       |                   |            |             |  |
| Trans. Code               | Ref.             |           | ef. 2 R    | ef. 3      |            |          |     |                     |           |                       |                       |                   |            |             |  |
|                           | ▼ 117            | 6         |            |            |            |          |     |                     |           |                       | Automatic             | : Tax             |            |             |  |
| Blanket Agreer            | nent             |           |            |            |            |          |     |                     |           |                       | Manage D              | eferred Tax       |            |             |  |
|                           |                  | Attachmar | ÷r         |            |            |          |     |                     |           |                       | Manage D              | eferred Tax       |            |             |  |
| Contents                  |                  | Attachmer | its        |            |            |          |     |                     |           |                       | Manage D              | eferred Tax       |            |             |  |
| Contents                  |                  | Attachmer | its        |            |            |          |     |                     |           |                       | Manage D              | eferred Tax       |            |             |  |
| Contents<br>Expand Editin | ) Mode           | Attachmer |            | Debit      | Credit     |          | Rem | Tax Posting Account | Tax Code  | Tax Jurisdiction Type | Tax Jurisdiction Code |                   | Tax Amount | Gross Value |  |
| Contents<br>Expand Editin | ) Mode<br>/BP G/ |           | Name       | Debit      |            | 08.25 \$ | Rem | Tax Posting Account | Tax Code  | Tax Jurisdiction Type |                       |                   | Tax Amount | Gross Value |  |

#### i Note

Any item can be marked as *Use Tax/No Tax* in a one-time scenario, using the *Tax Type* column in the purchasing document row.

# 9 Tax on Freight

Tax can be calculated on the freight amount entered in the document. Freight on the lines and header inherits the tax code entered in the document rows; however you can override it if needed. As explained above, if Tax Code Determination rules exist for freight, and the rules apply, the defined tax code will be used.

| Freight Charges       |                         |          |                  |                 |            | _        |
|-----------------------|-------------------------|----------|------------------|-----------------|------------|----------|
| Do Not Display Freigh | t Charges with Zero Amo | unt      |                  |                 |            |          |
| # Freight Name        | Remarks                 | Tax Code | Total Tax Amount | Distrib. Method | Net Amount | t        |
| 1 Freight             |                         | 📫 PA     | ➡ 1.20 \$        | Row Total       | •          | 20.00 \$ |
| 2 Insurance           |                         | PA 🖚     | ➡ 0.00 \$        | Row Total       | *          | 0.00 \$  |
|                       |                         | -        |                  |                 |            |          |
|                       |                         |          |                  |                 |            |          |

Remember that tax amount is calculated only if the tax code is marked as Freight.

➡ Recommendation

As a best practice, customers prefer to separate the tax on freight by creating a tax code dedicated for freight; however this is not necessary.

# 10 Tax Report

Use the tax report to summarize tax paid and tax collected each month from sales and purchasing documents with *Tax Type* of *Regular* or *Use Tax*. Include outgoing and incoming payments that cleared deferred tax invoices/journal entries. Purchasing documents with *No Tax* rows are not displayed in the report.

You can run the report by jurisdiction or by tax codes, as well as select which documents to include and whether to *Print Each Tax Code on a Separate Page*.

Access the tax report from Financials  $\rightarrow$  Financial Reports  $\rightarrow$  Accounting  $\rightarrow$  Tax  $\rightarrow$  Tax Report.

| Fax R  | eport - Selection Crit | eria     |                  |   |       | _ ×                                  |
|--------|------------------------|----------|------------------|---|-------|--------------------------------------|
| Date F | rom D1/01/20 To        | 12/31    | /2020<br>Tax Cod |   | Docum | • Regular Tax                        |
| Code   | Name                   | Display  |                  | 7 |       |                                      |
| CA     | California             | v spioγ  | <b>v</b>         |   |       | A/R Documents                        |
|        | ot Exempt Tax Rate     | ·        | <b>•</b>         |   |       | A/P Documents                        |
| LA     | Los Angeles            | <b>Y</b> | Y                |   | 33331 | Incoming Payments                    |
| LG     | Los Gatos              | ~        | ~                |   | +     | Outgoing Payments                    |
| NH     | New Hampshire          | ~        | ~                |   | +     | Internal Reconciliation              |
| NSQ    | Newtown Square         | Y        | 4                |   | Ľ.    | O Use Tax                            |
| 1000   |                        | 4        | 4                |   |       |                                      |
| NY     | New York               |          |                  |   |       |                                      |
|        | Ohio                   | Y        | <b>Y</b>         |   |       | Print Each Tax Code on Separate Page |

If you select the Use Tax option, only purchasing documents are included in the report.

Once the report opens, depending on your preference, the following is displayed:

| 2          |                 |      |              |           |              |                |                 |                    | _ ť        |
|------------|-----------------|------|--------------|-----------|--------------|----------------|-----------------|--------------------|------------|
| # Tax Code | Name            | Rate | Posting Date | Source    | Total Amount | Taxable Amount | Taxable Freight | Non-Taxable Amount | Tax Amount |
| Exempt     | Exempt Tax Rate | 0.00 |              |           | 1,200.00 \$  | 1,200.00 \$    | 0.00 \$         | 0.00 \$            | 0.0        |
|            |                 |      | 01/27/2020   | 📫 IN 1168 | 400.00 \$    | 400.00 \$      | 0.00 \$         | 0.00 \$            | 0.0        |
|            |                 |      | 01/27/2020   | 📫 IN 1169 | 800.00 \$    | 800.00 \$      | 0.00 \$         | 0.00 \$            | 0.         |
| V NY       | New York        | 8.25 |              |           | -4,000.00 \$ | -3,200.00 \$   | 0.00 \$         | -800.00 \$         | -264.      |
|            |                 |      | 01/27/2020   | 🗢 PU 1169 | -1,000.00 \$ | -1,000.00 \$   | 0.00 \$         | 0.00 \$            | -82.       |
|            |                 |      | 01/30/2020   | PU 1170   | -500.00 \$   | -500.00 \$     | 0.00 \$         | 0.00 \$            | -41.       |
|            |                 |      | 01/30/2020   | 🗢 PU 1171 | -900.00 \$   | -900.00 \$     | 0.00 \$         | 0.00 \$            | -74.       |
|            |                 |      | 01/30/2020   | 🗢 PU 1173 | -400.00 \$   | -400.00 \$     | 0.00 \$         | 0.00 \$            | -33.       |
| 2          |                 |      | 01/30/2020   | 🗢 PU 1174 | -100.00 \$   | 0.00 \$        | 0.00 \$         | -100.00 \$         | 0.         |
| .0         |                 |      | 01/30/2020   | ➡ PU 1175 | -100.00 \$   | -100.00 \$     |                 | 0.00 \$            | -8.        |
| 1          |                 |      | 01/30/2020   | ➡ PU 1177 | -100.00 \$   | 0.00 \$        |                 | -100.00 \$         | 0.         |
| 2          |                 |      | 02/03/2020   | PU 1178   | -100.00 \$   | 0.00 \$        |                 | -100.00 \$         | 0.         |
| 3          |                 |      | 02/03/2020   | PU 1179   | -100.00 \$   | 0.00 \$        |                 | -100.00 \$         | 0.         |
| 4          |                 |      | 02/03/2020   | PU 1185   | -400.00 \$   | 0.00 \$        |                 | -400.00 \$         | 0.         |
| 5          |                 |      | 02/03/2020   | PU 1109   | -300.00 \$   | -300.00 \$     |                 | 0.00 \$            | -24.       |
| 16         |                 |      | 02/03/2020   | PU 1191   | -300.00 \$   | -300.00 \$     | 0.00 \$         | 0.00 \$            | -24        |
| 17         |                 |      | 02/03/2020   | PC 11     | 300.00 \$    | 300.00 \$      | 0.00 \$         | 0.00 \$            | 24         |
| 8 🔻 PA     | Pennsylvania    | 6.00 |              |           | 5,130,00 \$  | 3,900,00 \$    |                 | 1,200.00 \$        | 235.       |
| 9          |                 |      | 01/30/2020   | IN 1170   | 600.00 \$    | 600.00 \$      |                 | 0.00 \$            | 36         |
| 20         |                 |      | 01/30/2020   | IN 1171   | 600.00 \$    | 0.00 \$        |                 | 600.00 \$          | 0.         |
| 21         |                 |      | 01/30/2020   | IN 1172   | 100.00 \$    | 100.00 \$      |                 | 0.00 \$            | 6          |
| 22         |                 |      | 01/30/2020   | IN 1173   | 200.00 \$    | 200.00 \$      |                 | 0.00 \$            | 12.        |
| 13         |                 |      | 02/03/2020   | IN 1174   | 600.00 \$    | 600.00 \$      |                 | 0.00 \$            | 36         |
| 24         |                 |      | 02/03/2020   | ⇒ IN 1175 | 930.00 \$    | 900.00 \$      |                 | 0.00 \$            | 55.        |
| 25         |                 |      | 02/03/2020   | ⇒ IN 1176 | 600.00 \$    | 0.00 \$        |                 | 600.00 \$          | 0.         |
| 6          |                 |      | 02/05/2020   | ⇒ RC 227  | 900.00 \$    | 900.00 \$      |                 | 0.00 \$            | 54.        |
| 7          |                 |      | 02/05/2020   | ➡ RC 228  | 600.00 \$    | 600.00 \$      |                 | 0.00 \$            | 36         |
| 8 V NSO    | Newtown Square  | 9.30 | 02/03/2020   | - 10 220  | -100.00 \$   | -100.00 \$     |                 | 0.00\$             | -9.        |
| 9          | Hencomi Square  | 9.50 | 02/05/2020   | ⇒ RC 229  | -100.00 \$   | -100.00 \$     |                 | 0.00 \$            | -9.        |
| 0          |                 |      | 02/03/2020   | → JE 5921 | -100.00 \$   | -100.00 \$     |                 | 0.00 \$            | -9.        |
| 1          |                 |      | 02/03/2020   | → JE 5923 | 200.00 \$    | 200.00 \$      |                 | 0.00 \$            | 18         |
| 32         |                 |      | 02/04/2020   | → JE 5923 | -100.00 \$   | -100.00 \$     |                 | 0.00 \$            | -9         |

In this example, the report is displayed by tax codes.

• Expand each tax code to see the details of the transactions, with drill down.

- · Sales transactions appear as a positive amount and purchasing as negative.
- *Manual Journal Entries* with *Automatic Tax* are displayed. Depending on whether it was set as a sales or purchasing account, it will be displayed as a positive or negative amount.
- Payments that cleared *Deferred Tax* invoices are displayed.
- Total Amount is the total document amount before tax.
- *Taxable Amount* is the amount in the document that is subject to tax.
- Taxable Freight is the freight amount with tax code assigned to it, which is marked as applicable to Freight.
- Non-Taxable Amount is document rows marked as Use Tax, or those that are not Tax Liable.
- *Tax Amount* is the tax paid or collected in the document. Note that use tax A/P invoice rows show as zero amount.
- A/R and A/P credit memos are included in the report.

#### 1 Note

Documents assigned to a tax code set with zero percent rate show as taxable amount in the tax report. If you need to show these amounts as non-taxable, mark the rows as *Tax Liable = No*. For more information, see *How to Handle Tax Exemption*.

### 11 Tax as a Service (TaaS)

TaaS is a free service available for the US localization which automatically creates and assigns tax codes for sales and purchasing, based on the shipping address selected in the document. *SAP Localization Hub, Tax Service (TaaS)* connects SAP Business One to a tax service hub used across SAP to keep up to date with tax changes throughout the world.

Once activated in Administration  $\rightarrow$  System Initialization  $\rightarrow$  Company Details  $\rightarrow$  Accounting Data, and configured, then during creation of the marketing document, a tax code is created with the relevant jurisdictions, rates, and validity dates, and is assigned the document row.

You can exclude certain *Ship To* locations, for example if tax nexus exists, by setting the value as *No* in the *Tax Enabled* field for that *Ship To* address, in the *Business Partner Master Data*.

You can find additional information on configuration and usage of TaaS in the *guide How to Use Tax Service in the US Localization of SAP Business One.* 

### 12 Tax in Canada

Although this guide is aimed for the US localization, the Canadian tax system is very similar to that of the US, with some differences:

- Two default jurisdictions are provided: *Federal* and *Provincial*.
- No thresholds functionality (Min/Max and flat tax amount)
- *Non-Deductible* % and *Account* you can define a % of the tax calculated in the document as nondeductible, and post it to a separate account. The tax report shows a separate column for this amount.
- Tax codes are pre-delivered. New ones can be created.
- · Deferred tax is not supported
- TaaS is not supported

#### www.sap.com/contactsap

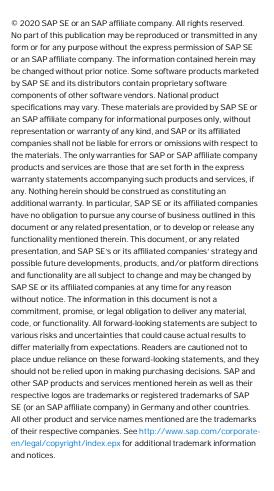